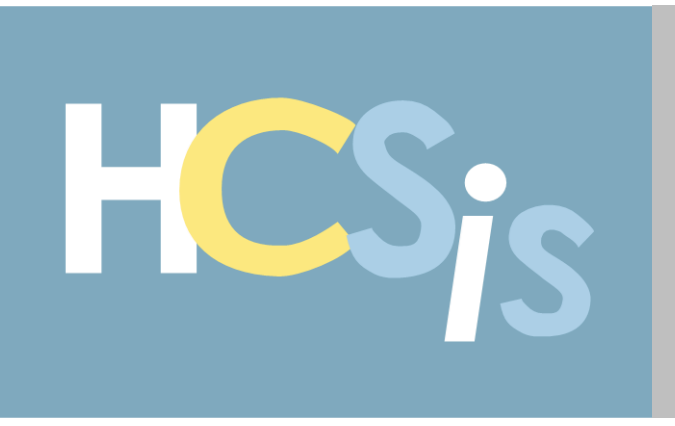

# <span id="page-0-0"></span>**HCSIS Release 90.15 Announcement**

HCSIS Release 90.15 goes live on April 1, 2023. This release incorporates seventeen (17) Maintenance Items, and WO3077 ODP EIM Target Identifier Format Updates. This release newsletter provides a review of these system changes.

The enhancements and changes in this release are a direct result of requests and recommendations from the field. These enhancements allow EIM and HCSIS to support your business processes more effectively. Thank you for your valuable input!

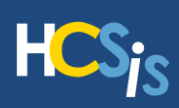

# <span id="page-1-0"></span>**Contents**

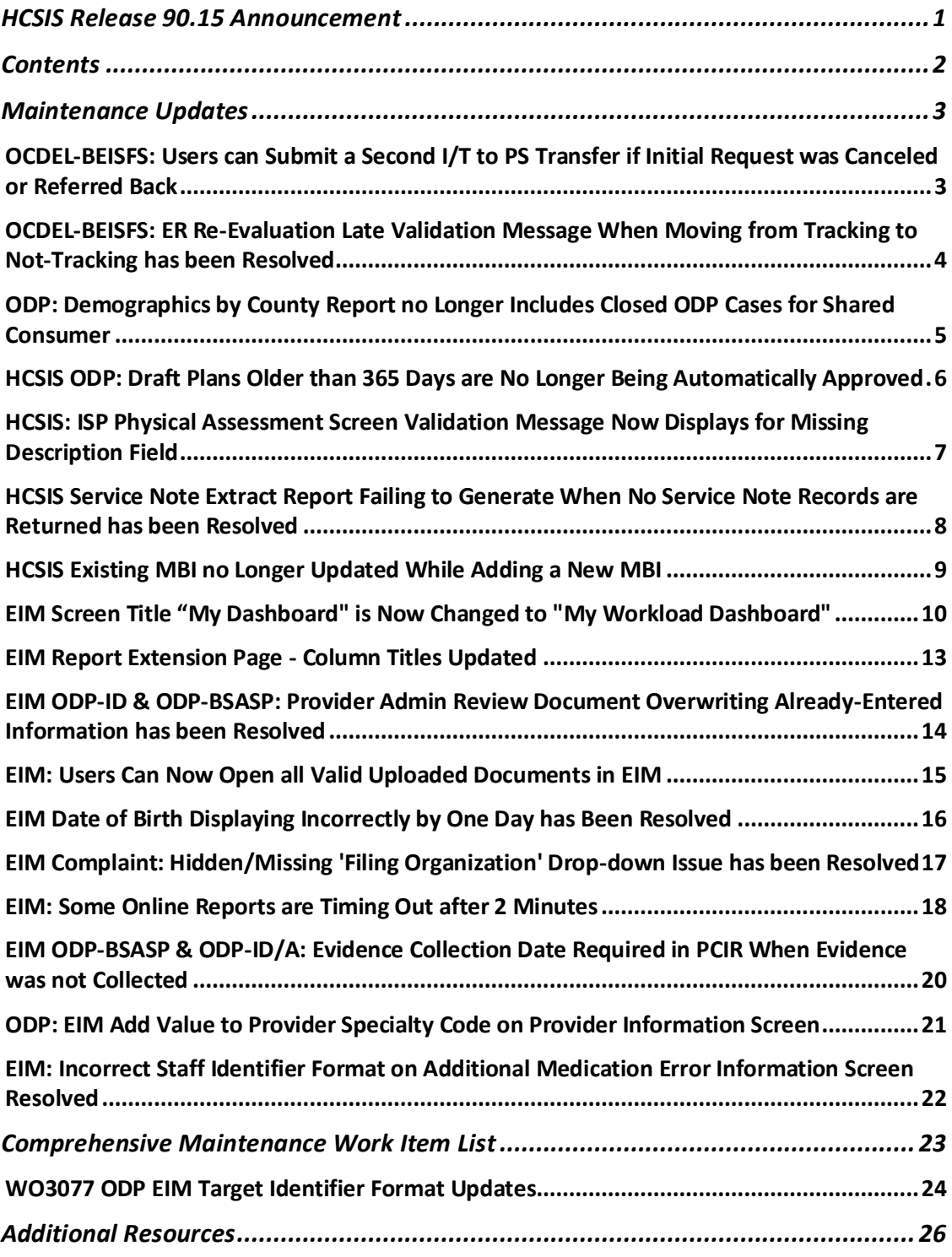

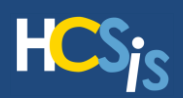

# <span id="page-2-0"></span>**Maintenance Updates**

## <span id="page-2-1"></span>**OCDEL-BEISFS: Users can Submit a Second I/T to PS Transfer if Initial Request was Canceled or Referred Back**

**Program Office(s) Impacted Work Item** Work Item

Office of Child Development and Early Learning – Bureau of Early Intervention Services & Family Supports (OCDEL-BEISFS)

Bug 2607449

**I MAC** 

## **Description of Change**

With Release 90.15, when an Infant/Toddler to Preschool transfer is initiated and then referred back (or cancelled), the Upcoming Transitions screen will no longer prevent the user from initiating a second transfer request. HCSIS will also no longer issue the error message "*One of the Selected Cases is Already Initiated for Transfer*" when the user is attempting to initiate the transfer a second time. The user is now able to submit a second I/T to a PS transfer, with the second transfer processing successfully.

## **Menu Path**

HCSIS > SC > Caseload Management > Caseload Management Wizard

#### **Reason for Change**

Prior to Release 90.15, the user was unable to submit a second I/T to PS transfer through the "Upcoming Transitions" screen if the initial request was canceled or referred back. This issue occurred when a preschool user referred back the request, an I/T user canceled their own request, or when HCSIS performed an automatic refer-back after 15 days of the initial transfer.

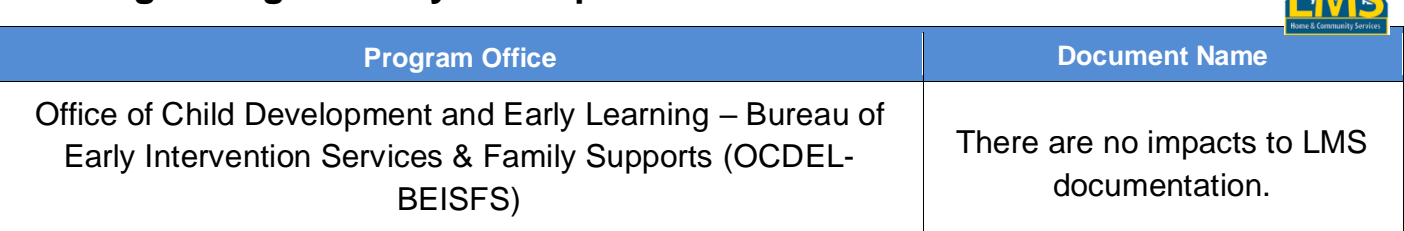

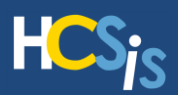

## <span id="page-3-0"></span>**OCDEL-BEISFS: ER Re-Evaluation Late Validation Message When Moving from Tracking to Not-Tracking has been Resolved**

**Program Office(s) Impacted Work Item** 

Office of Child Development and Early Learning – Bureau of Early Ice of Crilia Development and Early Learning – Bureau of Early<br>Intervention Services & Family Supports (OCDEL-BEISFS)

LMS

#### **Description of Change**

With Release 90.15, when a child moves in and out of Tracking, the amount of time between evaluations is not considered, and the late reason will no longer be triggered, upon Evaluation finalization.

#### **Menu Path**

Individual > Evaluation > Manage Evaluation

#### **Reason for Change**

Prior to Release 90.15, when a child moved in and out of Tracking and the Evaluation was finalized, the late reason screen was incorrectly triggered and required to finalize.

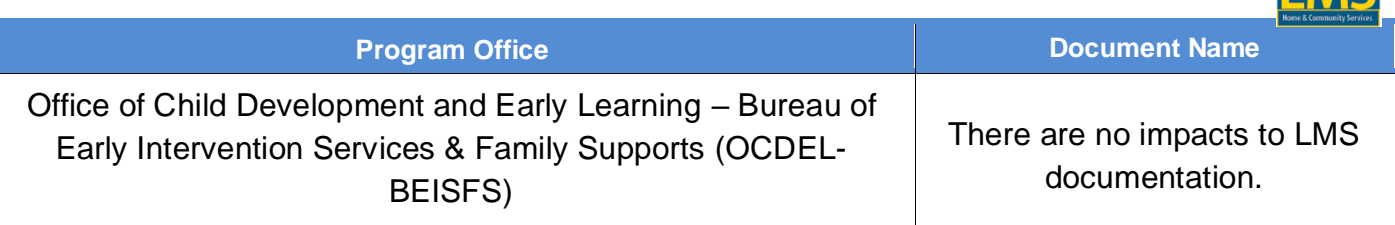

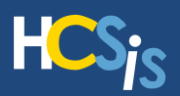

## <span id="page-4-0"></span>**ODP: Demographics by County Report no Longer Includes Closed ODP Cases for Shared Consumer**

**Program Office(s) Impacted Work Item Work Item** 

Office of Developmental Programs – Intellectual Disabilities/Autism (ODP-ID/A) Bug 2687249

 $\Box$ 

#### **Description of Change**

With the Release 90.15, users will have the ability to request the Demographics by County Report and select the Consumer Status of "Active" parameter. Users will verify that an individual which is shared between ODP, and another program office does not appear on the report when the ODP case is closed. This will occur even when the case for the other program office remains open.

#### **Menu Path**

Tools > Reports > Reports Request

#### **Reason for Change**

Prior to Release 90.15, the Demographics by County Report was pulling and displaying some closed ODP cases when the user requested the report with the Consumer Status of "Active" parameter. This occurred when an individual was shared between two program offices (ODP and another program office) and the ODP case was closed but the case for the other office was open.

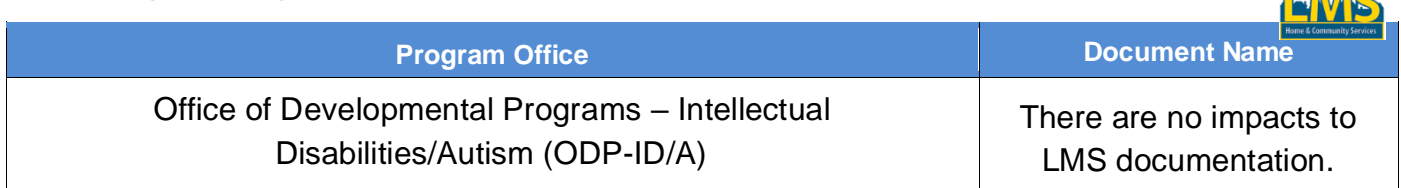

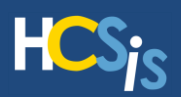

## <span id="page-5-0"></span>**HCSIS ODP: Draft Plans Older than 365 Days are No Longer Being Automatically Approved**

**Program Office(s) Impacted Work Item Work Item** 

Office of Developmental Programs – Intellectual Disabilities/Autism (ODP-ID/A) Bug 2711291

#### **Description of Change**

With Release 90.15, users will have the ability to view the "*Prior Plan 365 Days*" as the reason for manual approval in the Detail Summary panel on the Administrative Entity (AE) Plan Dashboard. Users will have the ability to approve the plan and remove it from the Dashboard.

#### **Menu Path**

Plan > Plan Admin > Plan Dashboard

#### **Reason for Change**

Prior to Release 90.15, plans fitting the criteria for the Corticon business rule "*Prior Plan 365 Days*" were being automatically approved when the plans should have been kicked out to Manual Approval and should have appeared on the Plan Dashboard displaying the correct reason.

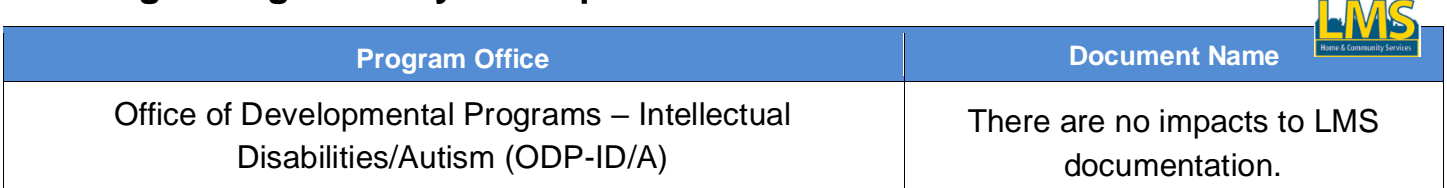

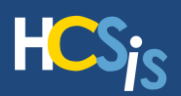

## <span id="page-6-0"></span>**HCSIS: ISP Physical Assessment Screen Validation Message Now Displays for Missing Description Field**

**Program Office(s) Impacted** 

Office of Developmental Programs – Intellectual Disabilities/Autism (ODP-ID/A) Office of Long-Term Living (OLTL)

#### **Description of Change**

With Release 90.15, users will now be prompted to update the mandatory Description field in the Physical Assessment screen and will no longer experience a HCSIS Common Error if the Description field is empty, but the System Area drop-down field is populated. The following message will now display: "*Input(s) are mandatory*".

#### **Menu Path**

Plan > Medical > Medical History > Physical assessment

#### **Reason for Change**

Prior to Release 90.15, users were not prompted to enter a value in the mandatory Description field after clicking Save. Instead, if the Description field was left blank, but a value was entered for the System Area, the following HCSIS common error would result: "*HCSIS Common Error: Nullable object must have a value*."

#### **Learning Management System Updates**

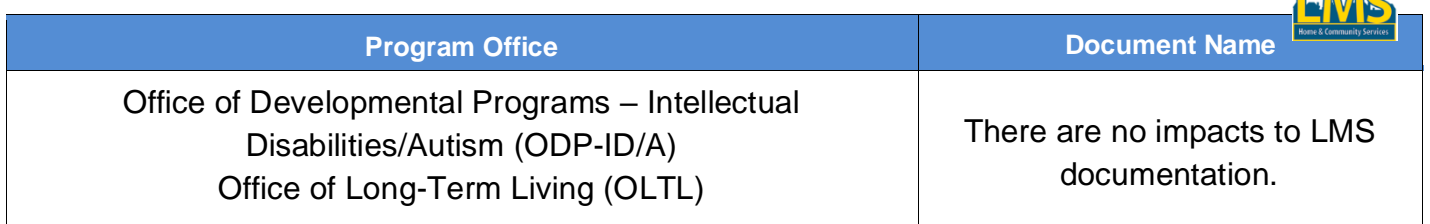

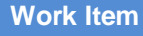

Bug 2692202

 $\Box \Box \Box C$ 

 $\Box$ 

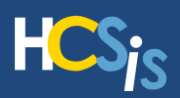

## <span id="page-7-0"></span>**HCSIS Service Note Extract Report Failing to Generate When No Service Note Records are Returned has been Resolved**

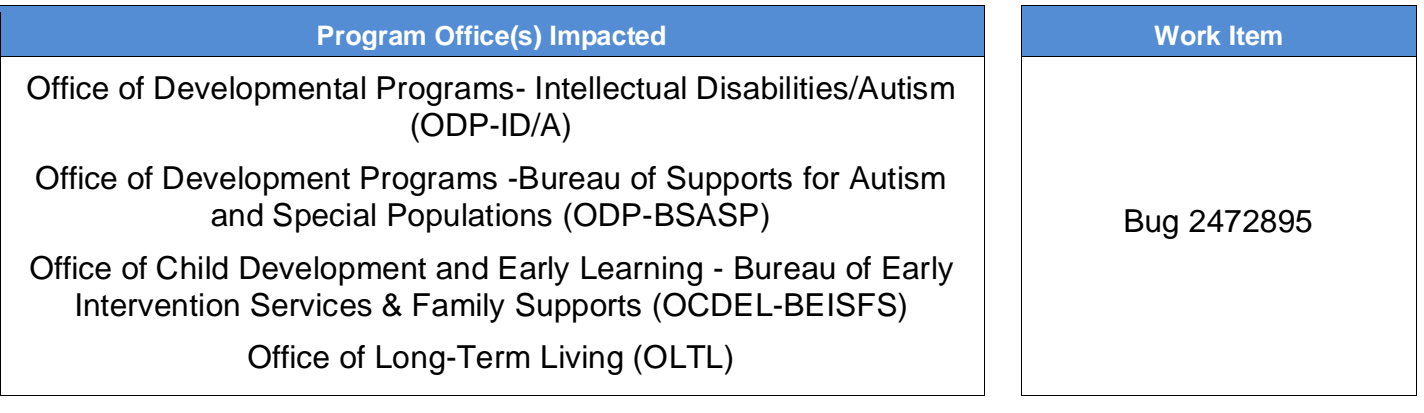

## **Description of Change**

With Release 90.15, the Service Notes Extract Report will now show the Request Status as "Processed" in the HCSIS Reports Inbox after the nightly batch has run, and the report returns zero Service Note records from the report request.

## **Menu Path**

M4Q > Reports > Reports Request

## **Reason for Change**

Prior to the 90.15 Release, in cases where the Service Note Extract report returned zero Service Note records for a report request, the Service Notes Extract reports were showing the Request Status as "New" instead of "Processed" after the nightly batch jobs completed. The report was also showing records for parameters that should not have any records present.

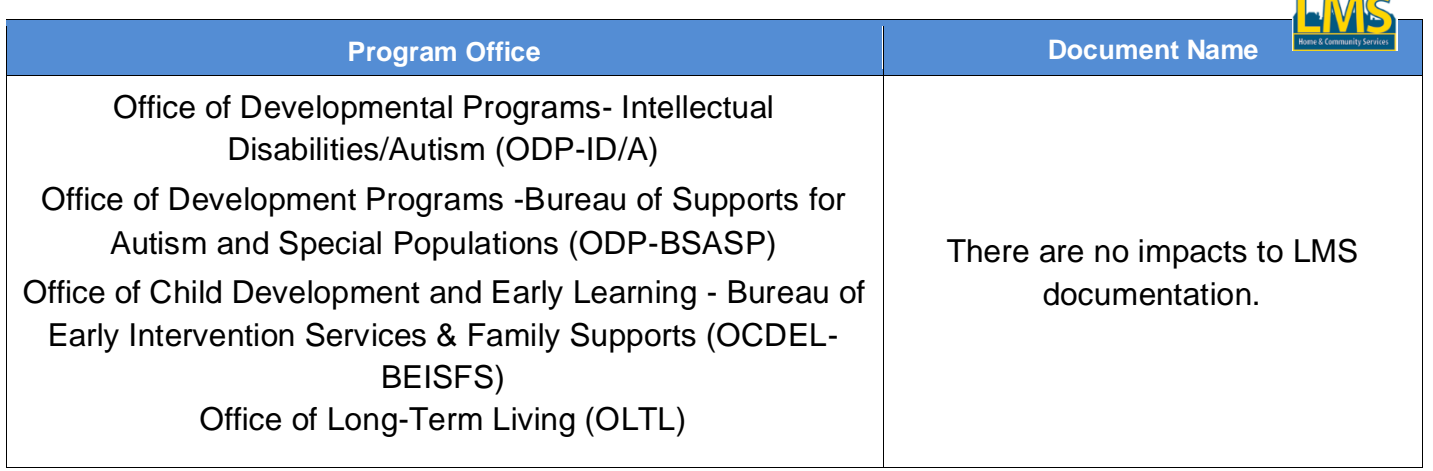

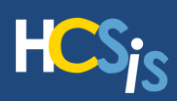

## <span id="page-8-0"></span>**HCSIS Existing MBI no Longer Updated While Adding a New MBI**

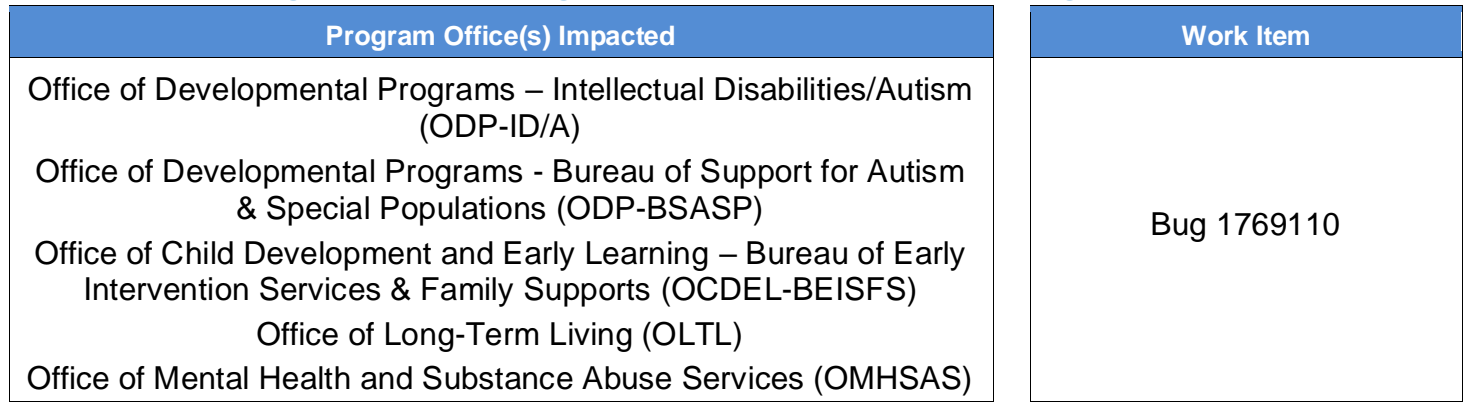

#### **Description of Change**

With Release 90.15, when trying to add a new MBI while using an existing policy number, users will no longer be able to erroneously overwrite an existing MBI record after receiving the message "*Consumer MBI already exists in the system. Duplicate record cannot be added*."

#### **Menu Path**

Individual > Demographics > Ins

#### **Reason for Change**

Prior to Release 90.15, the existing MBI record was being updated instead of HCSIS throwing a validation message. Users would initially receive the message "*Consumer MBI already exists in the system. Duplicate record cannot be adde*d," when trying to add a new MBI record while using an existing policy number. But after clicking [**Save**] a *second* time, the message "*Operation Successful*" displayed and the record was updated, even though it should not have been.

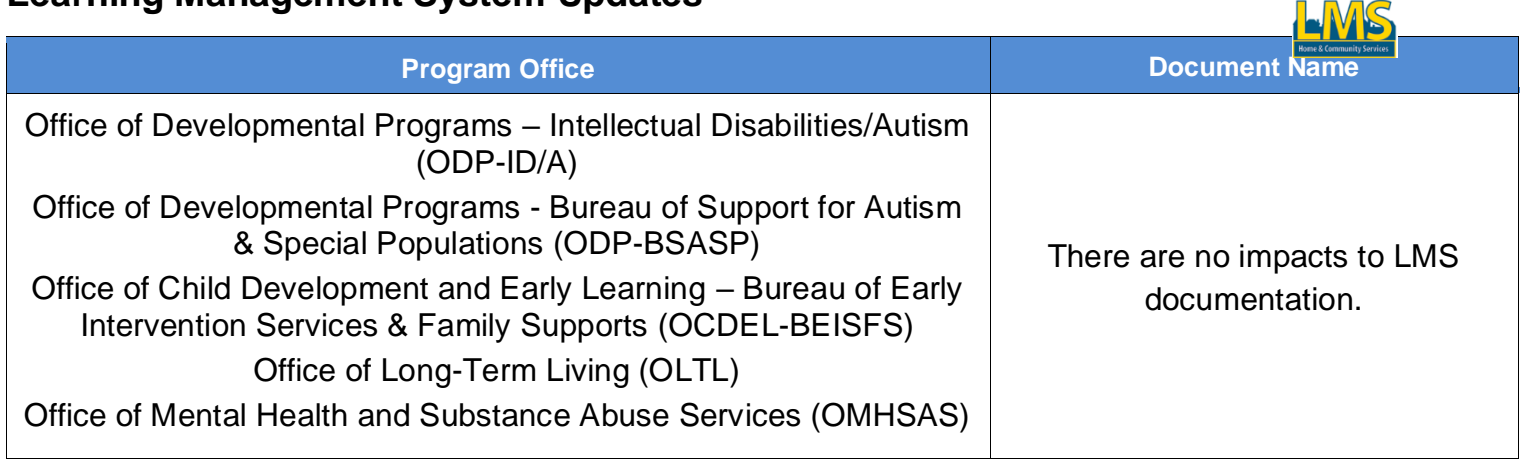

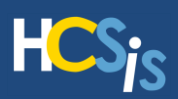

## <span id="page-9-0"></span>**EIM Screen Title "My Dashboard" is Now Changed to "My Workload Dashboard"**

**Program Office(s) Impacted Work Item Work Item** 

Office of Developmental Programs - Bureau of Support for Autism & Special Populations (ODP-BSASP)

Office of Developmental Programs – Intellectual Disabilities/Autism (ODP-ID/A)

Office of Long-Term Living (OLTL) Office of Mental Health and Substance Abuse Services (OMHSAS

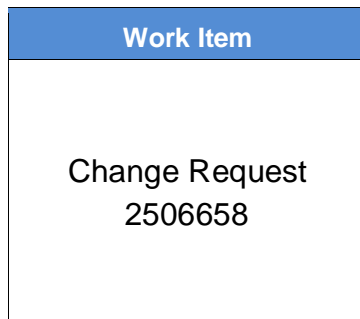

 $\Box M$ 

## **Description of Change**

With Release 90.15, the EIM My Dashboard will now be titled My Workload Dashboard.

## **Menu Path**

EIM > My Workload Dashboard

#### **Reason for Change**

This title change helps better define the purpose of the EIM dashboard.

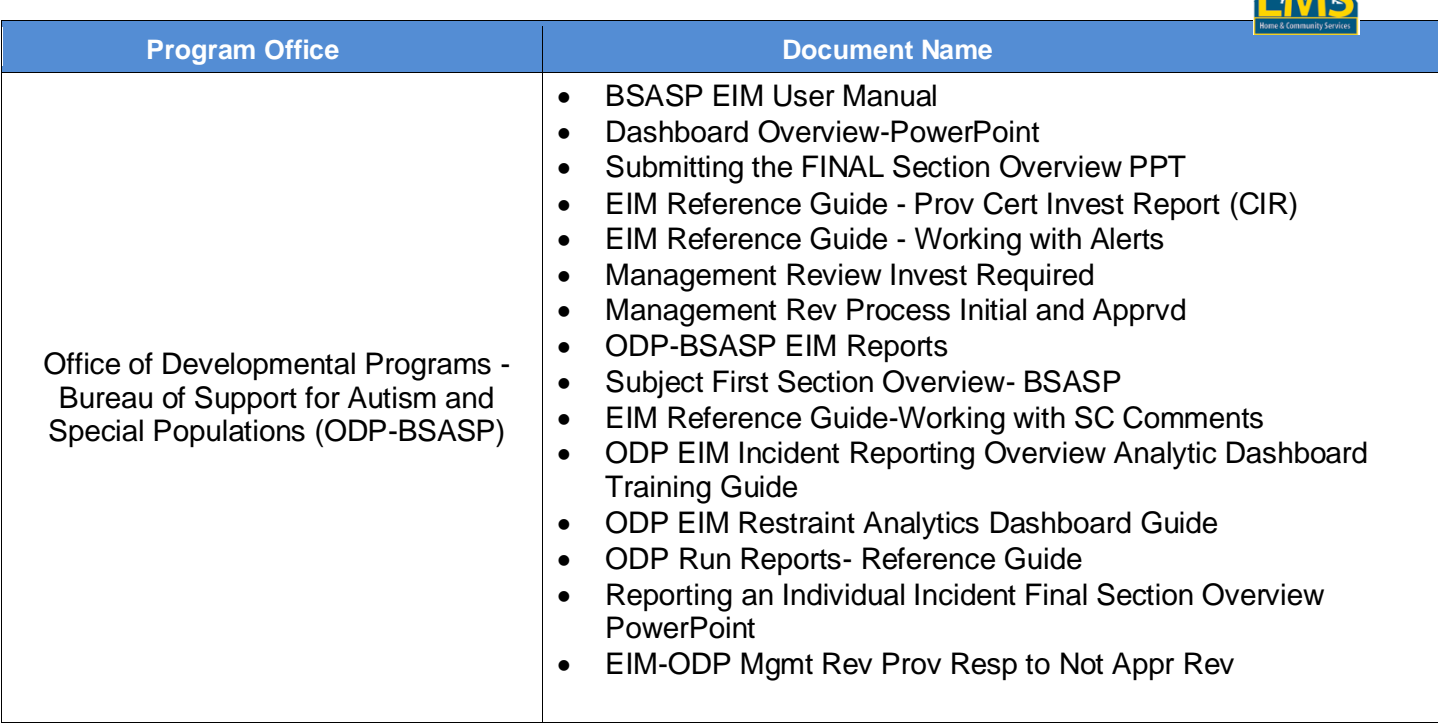

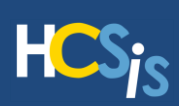

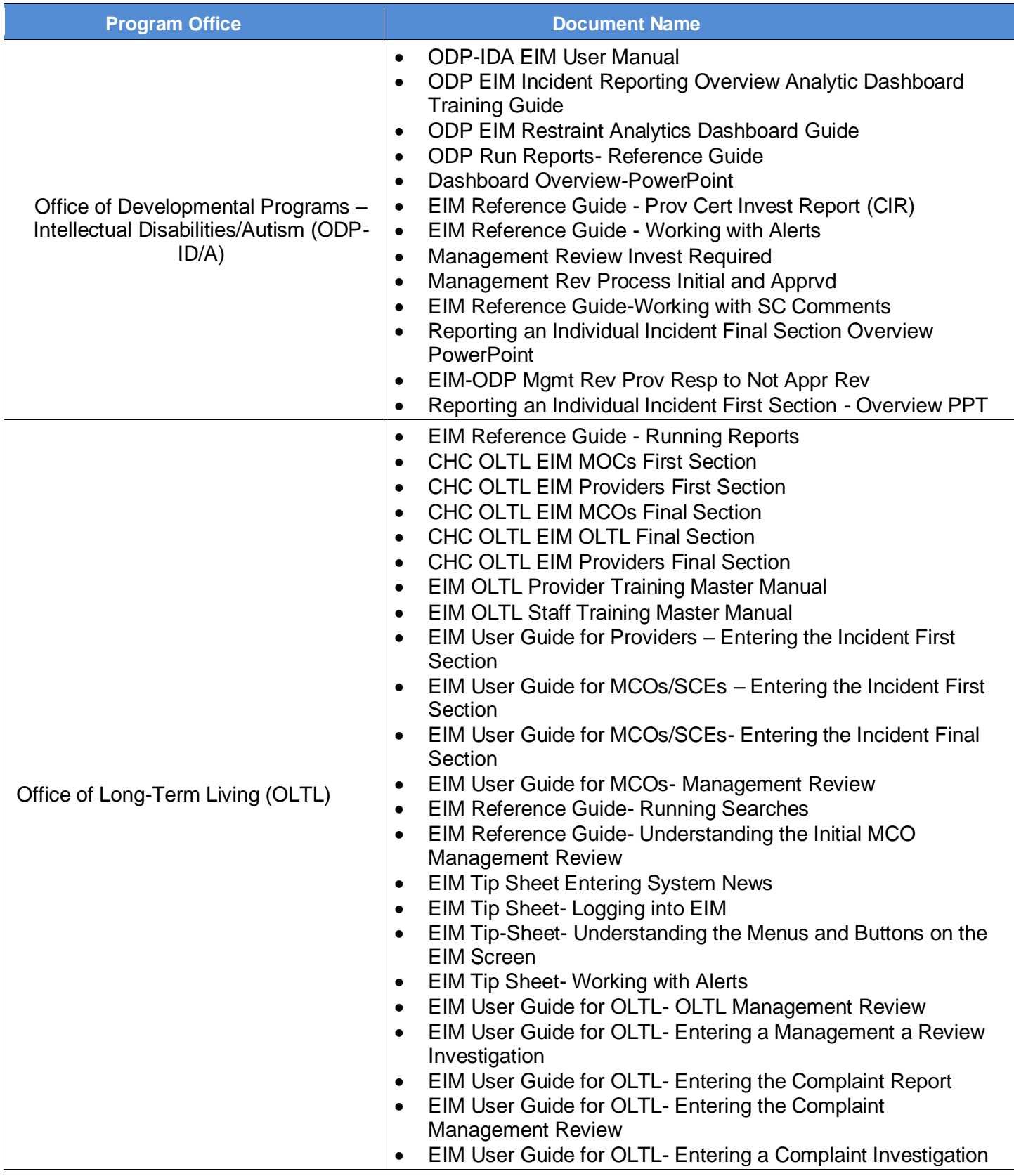

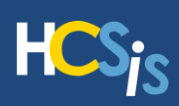

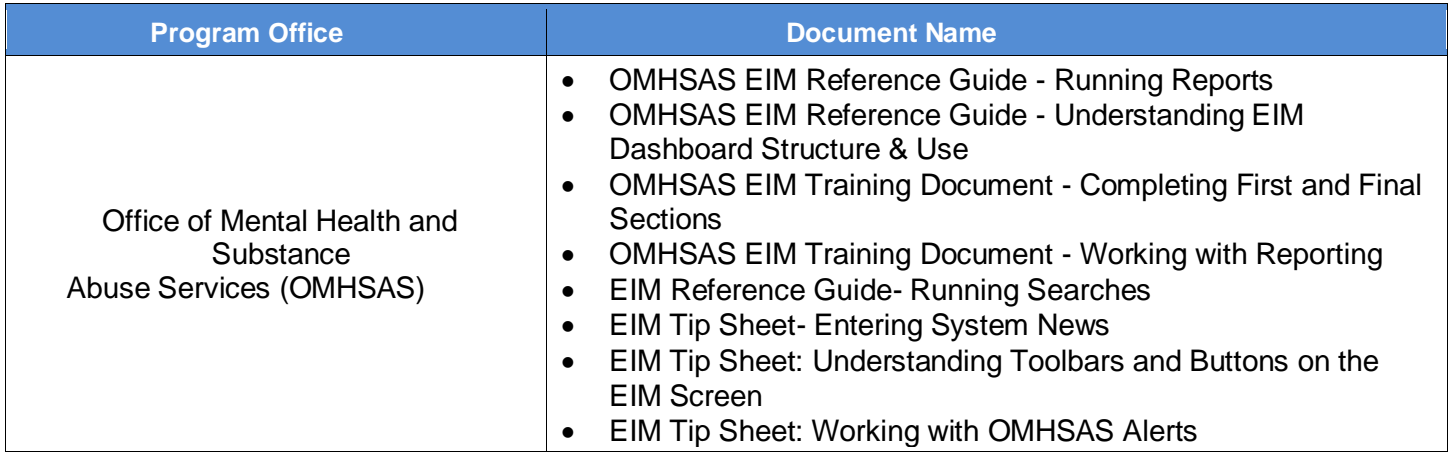

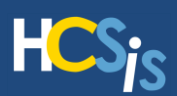

## <span id="page-12-0"></span>**EIM Report Extension Page - Column Titles Updated**

**Program Office(s) Impacted Work Item Work Item** 

Office of Developmental Programs - Bureau of Support for Autism & Special Populations (ODP-BSASP)

Office of Developmental Programs – Intellectual Disabilities/Autism (ODP-ID/A)

Office of Mental Health and Substance Abuse Services (OMHSAS)

## **Description of Change**

The EIM Report Extension page will have the following label changes:

Old Value: *Requested User* > **New Value**: *User*

Old Value: *Date Requested* > **New Value**: *Notification Date*

#### **Menu Path**

EIM > Search>Incidents>Incident Detail>Report Extension

#### **Reason for Change**

This language change helps to better define the extension process in EIM. The labels help clarify that extensions are not requested, but rather notifications from users.

## **Learning Management System Updates**

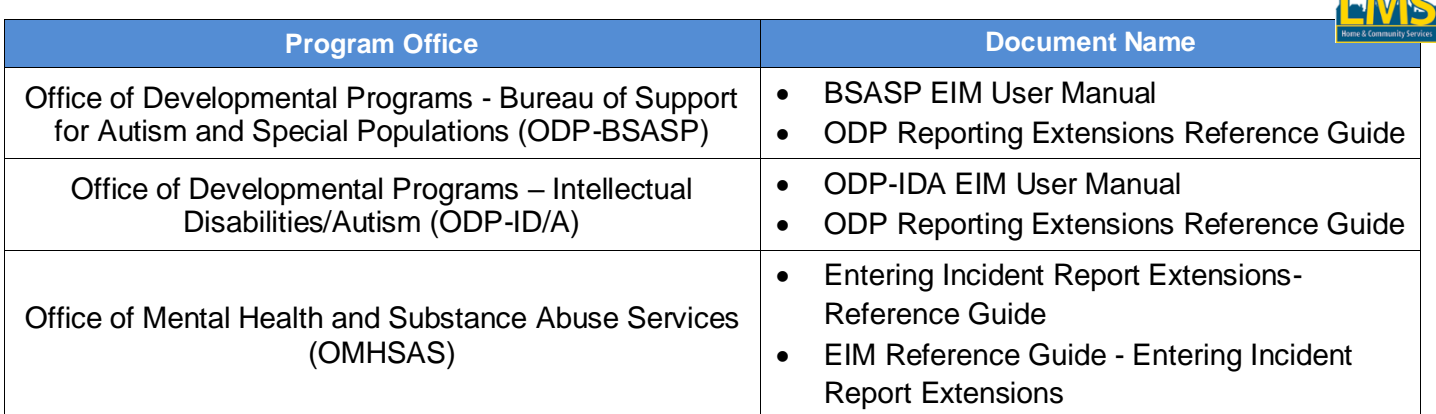

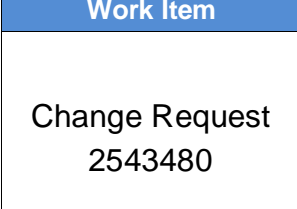

 $\Box$ 

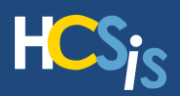

## <span id="page-13-0"></span>**EIM ODP-ID & ODP-BSASP: Provider Admin Review Document Overwriting Already-Entered Information has been Resolved**

**Program Office(s) Impacted Work Item Work Item** 

Office of Developmental Programs – Intellectual Disabilities/Autism (ODP-ID/A) Office of Developmental Programs - Bureau of Support for Autism &

Special Populations (ODP-BSASP)

Bug 2702373

#### **Description of Change**

The Provider Administrative Review document copy over feature will now correctly save and copy information when more than one Provider Administrative Review document exists for an incident.

#### **Menu Path**

EIM > Search>Incidents>Incident Detail>Provider Administrative Review

#### **Reason for Change**

Prior to Release 90.15, if an incident had more than one 'Provider Administrative Review' document, EIM copied all document data from the first 'Provider Administrative Review' document to the second 'Provider Administrative Review' document whenever the user saved the first page (Administrative Review Information).

This data copy happened anytime the user saved the Administrative Review Information page. If the user made changes to the subsequent pages and saved the Administrative Review Information page again, then the updated information was overwritten. This caused incorrect information to be submitted with the Administrative Review document.

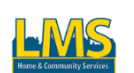

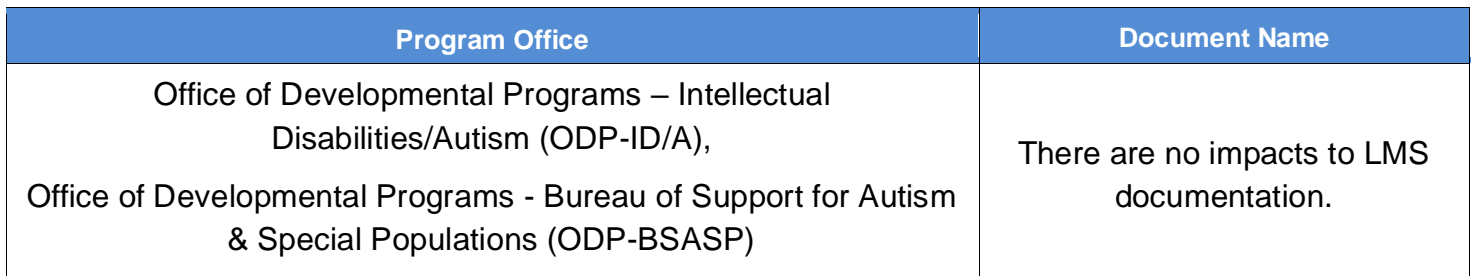

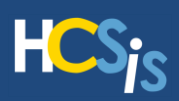

## <span id="page-14-0"></span>**EIM: Users Can Now Open all Valid Uploaded Documents in EIM**

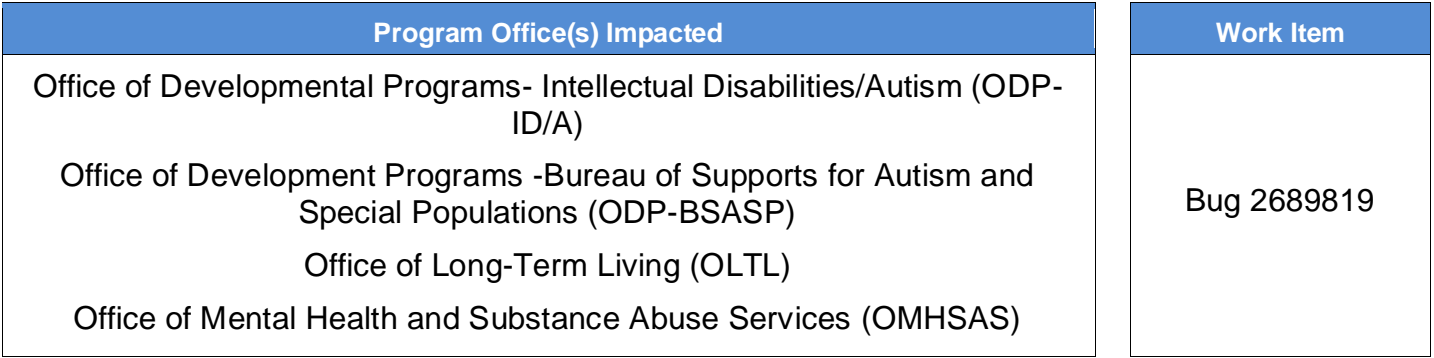

#### **Description of Change**

With Release 90.15, users can open all valid uploaded documents in EIM. Users can now click and download files from the Document Upload screen whose filename contains a comma or other special characters, without receiving the following error:

*ERR\_RESPONSE\_HEADERS\_MULTIPLE\_CONTENT\_DISPOSITION*.

## **Menu Paths**

EIM > Search > Individual Detail > Document Upload

#### **Reason for Change**

Prior to Release 90.15, users were unable to open certain uploaded documents in EIM. The documents that were unable to be opened contained a specialized character in the file name, such as a comma.

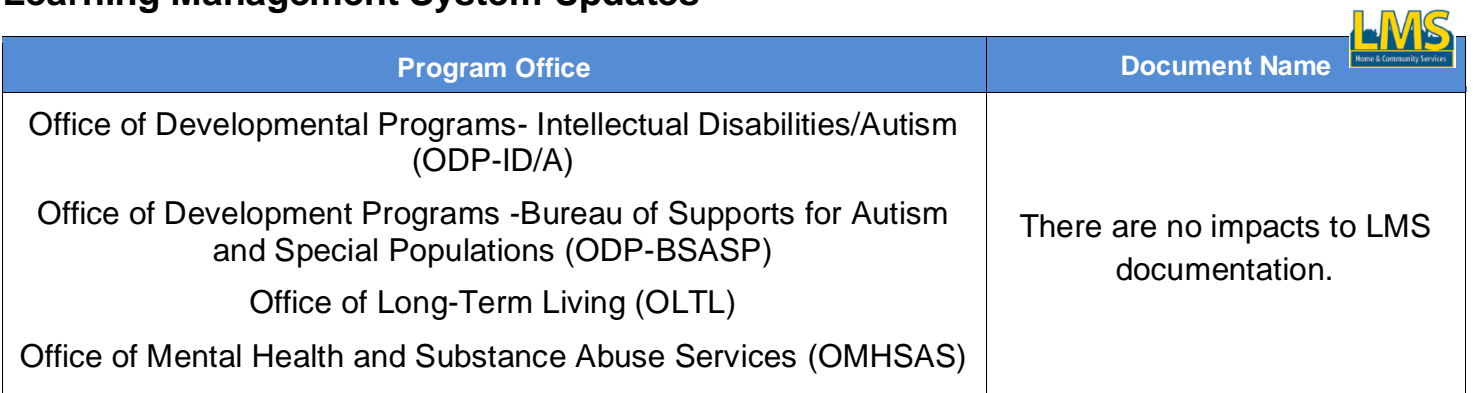

LMR

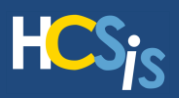

## <span id="page-15-0"></span>**EIM Date of Birth Displaying Incorrectly by One Day has Been Resolved**

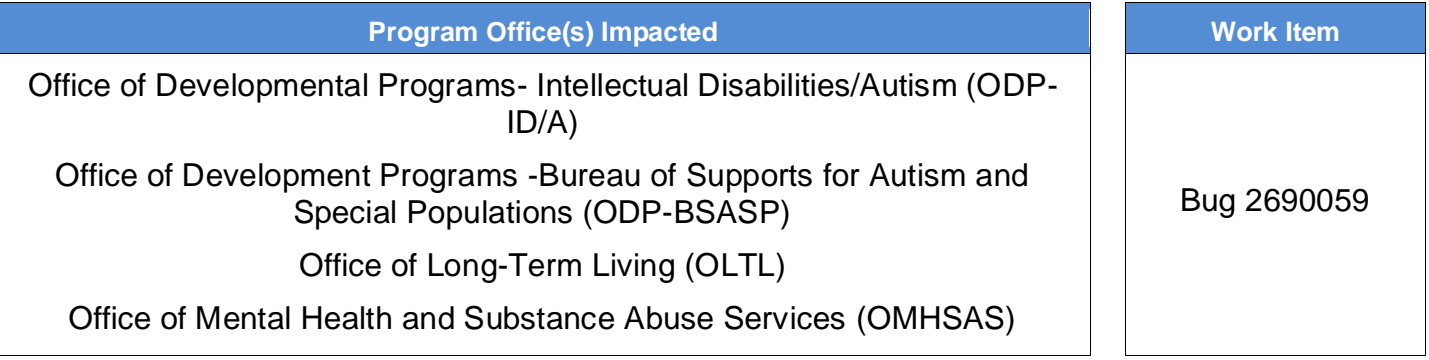

## **Description of Change**

With Release 90.15, all Date of Birth information will align between EIM and applicable case management systems.

#### **Menu Path**

EIM > Search > Individual Search

#### **Reason for Change**

Prior to Release 90.15, EIM individual searches for some DOBs, when the month started with "4" and the year was less than 1980, the day displayed incorrectly by one day. (The previous day displayed.).

For example: DOB in HCSIS displayed as 4/10/1979 but EIM displayed date as 4/9/1979.

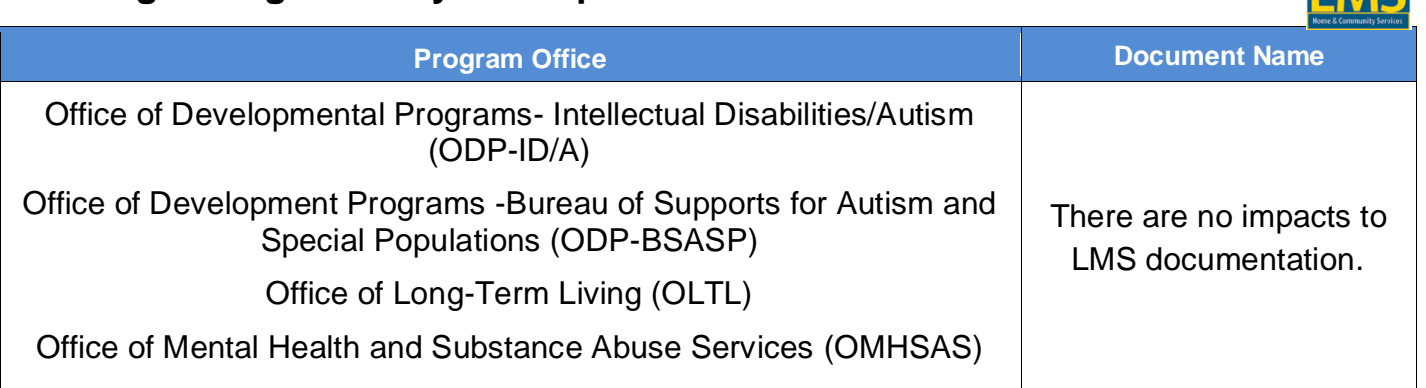

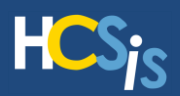

## <span id="page-16-0"></span>**EIM Complaint: Hidden/Missing 'Filing Organization' Drop-down Issue has been Resolved**

**Program Office(s) Impacted Work Item Work Item** 

Office of Development Programs -Bureau of Supports for Autism and Special Populations (ODP-BSASP)

Office of Mental Health and Substance Abuse Services (OMHSAS)

#### **Description of Change**

Users with multiple scopes in EIM can now utilize the Filing Organization drop-down box and create a complaint.

## **Menu Path**

EIM > Complaints

#### **Reason for Change**

Prior to Release 90.15, users with multiple program office scopes were unable to create a new complaint as the Filing Organization dropdown box was not loading preventing complaint creation.

#### **Learning Management System Updates**

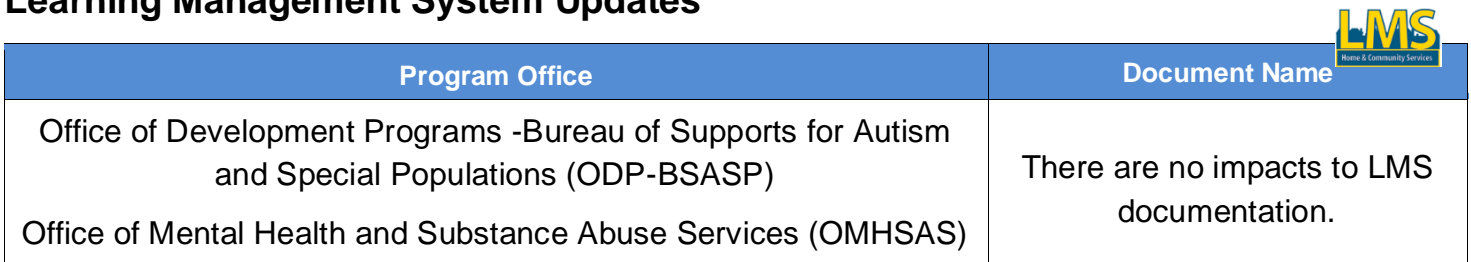

Bug 2695494

 $\Box$ 

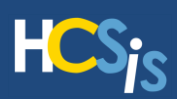

## <span id="page-17-0"></span>**EIM: Some Online Reports are Timing Out after 2 Minutes**

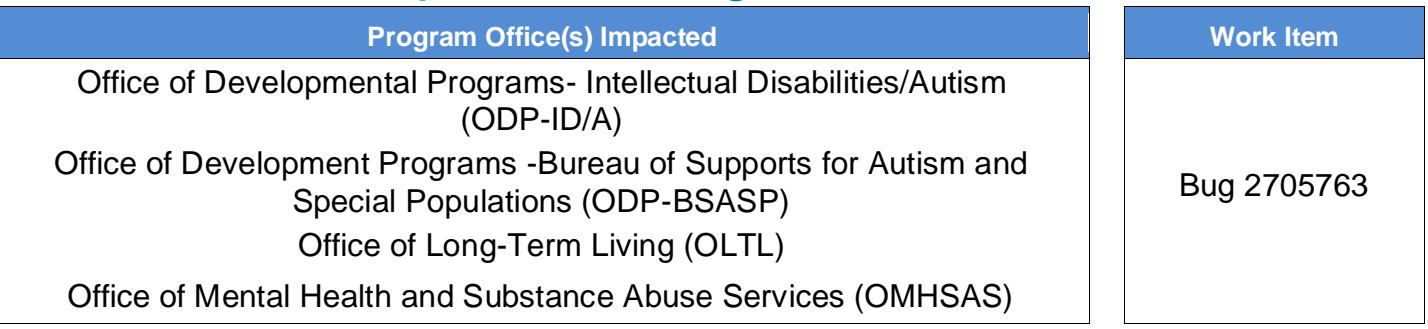

## **Description of Change**

When a report request is unable to be processed in real time due to timing out, instead of an error message, the system now display the following message:

"*Your online report request is timed out. This report request will be processed offline. Your request for report has been saved*."

In addition, users can request the report be processed offline for all EIM reports. Reports will be processed and available in the users Reports Inbox. Users can request the following reports be processed offline by clicking the Request Report Offline checkbox on the report request page.

- 
- Details By Service Location Report Medication Error Report
- 
- 
- Incident Management Review Report
- **Menu Path**

EIM > Reports

## **Reason for Change**

Users reported that EIM reports were failing to process. In order to ensure the report would process, users had to request reports multiple times with parameters that did not directly align with business needs. This then, in turn, required additional time to manually reconcile the data.

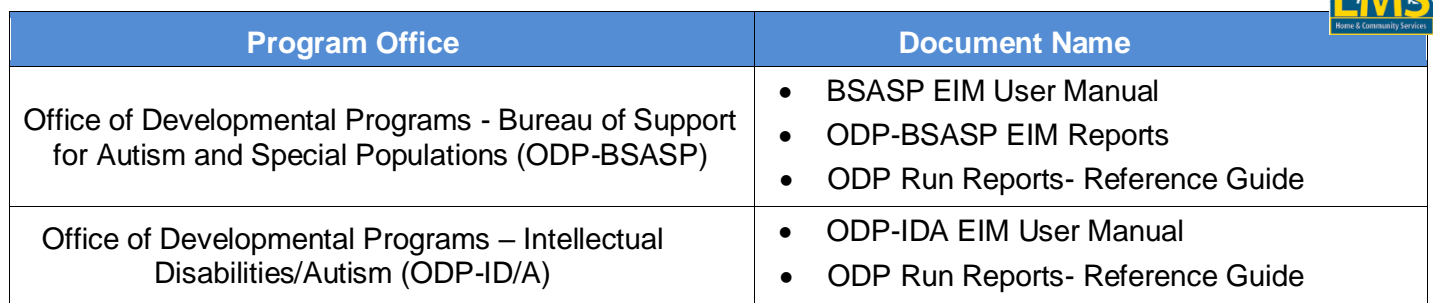

- Details By Individual Report Incident Corrective Actions Report
	-
- Incident Complaint Custom Report Incident History by Individual Report
- Target Information Report Incident Mortality Review Report

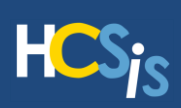

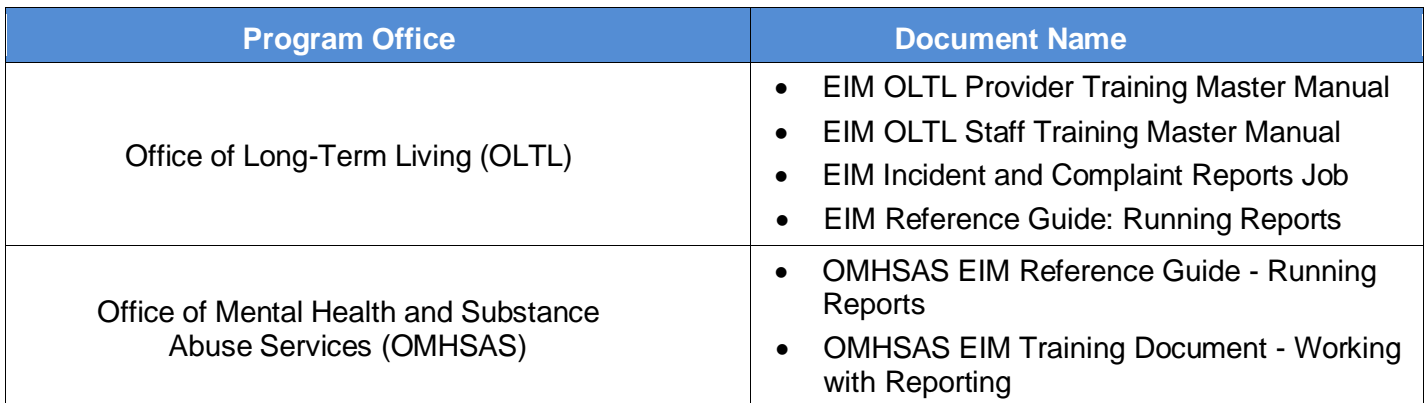

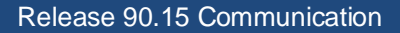

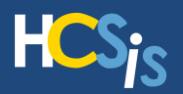

## <span id="page-19-0"></span>**EIM ODP-BSASP & ODP-ID/A: Evidence Collection Date Required in PCIR When Evidence was not Collected**

**Program Office(s) Impacted Work Item Work Item** 

Office of Developmental Programs- Intellectual Disabilities/Autism (ODP-ID/A)

Office of Development Programs -Bureau of Supports for Autism and Special Populations (ODP-BSASP)

Bug 2613351

 $\Box$ 

#### **Description of Change**

Users will no longer need to enter a date/time collected on the PCIR Physical or Documentary evidence pages in situations when evidence was not collected or not available

#### **Menu Path**

EIM > Search > Incident Detail > Provider Certified Investigator Report>Physical Evidence>Documentary Evidence

#### **Reason for Change**

Users were being required to enter information for date/time collected for pieces of evidence that were identified but not collected and/or not able to be collected.

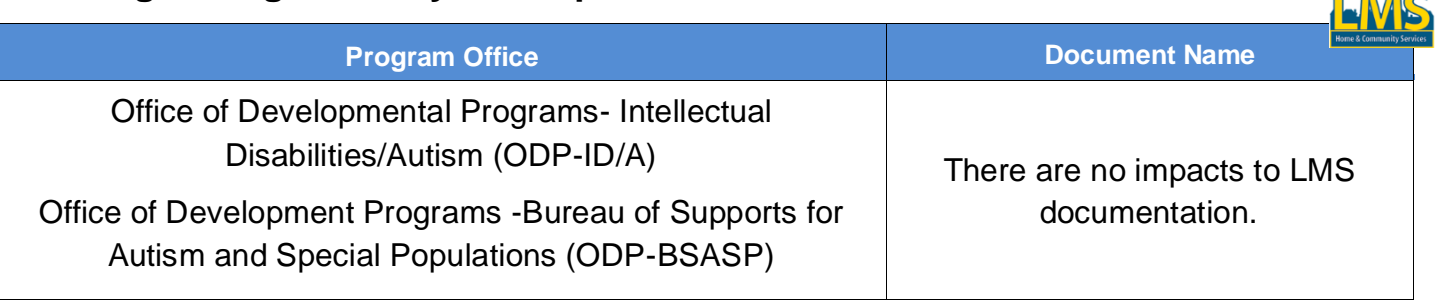

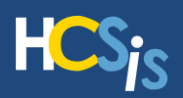

## <span id="page-20-0"></span>**ODP: EIM Add Value to Provider Specialty Code on Provider Information Screen**

**Program Office(s) Impacted Work Item Work Item** 

Office of Developmental Programs – Intellectual Disabilities/Autism (ODP-ID/A)

Change Request 2650291

#### **Description of Change**

The Specialty Code value *584. Medically Complex Conditions* will populate the Provider Service Location Information when 584 is the only specialty code associated with a Provider Type 52 Service Location.

#### **Menu Path**

EIM > Search > Incidents > Incident Detail > Incident First Section > Provider Information

EIM > Search > Incidents > Incident Detail > Incident Final Section > Verification of Provider Information

#### **Reason for Change**

This update allows for data analysis for service locations that only have a Service Location Specialty of 584. Medically Complex Conditions. Users were unable to separate these locations out for data analysis.

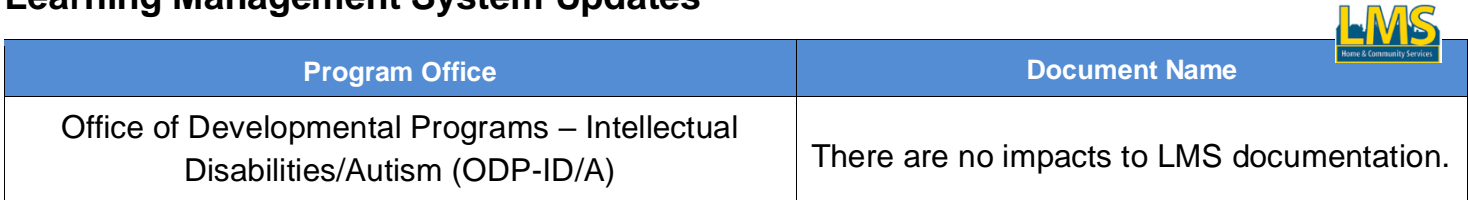

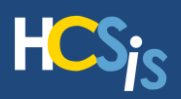

## <span id="page-21-0"></span>**EIM: Incorrect Staff Identifier Format on Additional Medication Error Information Screen Resolved**

**Program Office(s) Impacted Work Item Work Item** 

Office of Developmental Programs – Intellectual Disabilities/Autism (ODP-ID/A)

Office of Developmental Programs - Bureau of Support for Autism and Special Populations (ODP-BSASP)

Bug 2743750

 $\overline{a}$ 

#### **Description of Change**

This bug fix limits the response in the unique staff identifier field as the first two initials of the staff's first name, first two initials of the staff's last name, and the last four digits of the staff's SSN.

#### **Menu Path**

EIM > Search > Incident Detail >Incident First Section> Additional Medication Error Information

#### **Reason for Change**

Prior to Release 90.15, users were able to enter staff identifiers that were not in the correct format. The format allowed for inconsistent data collection and trend analysis.

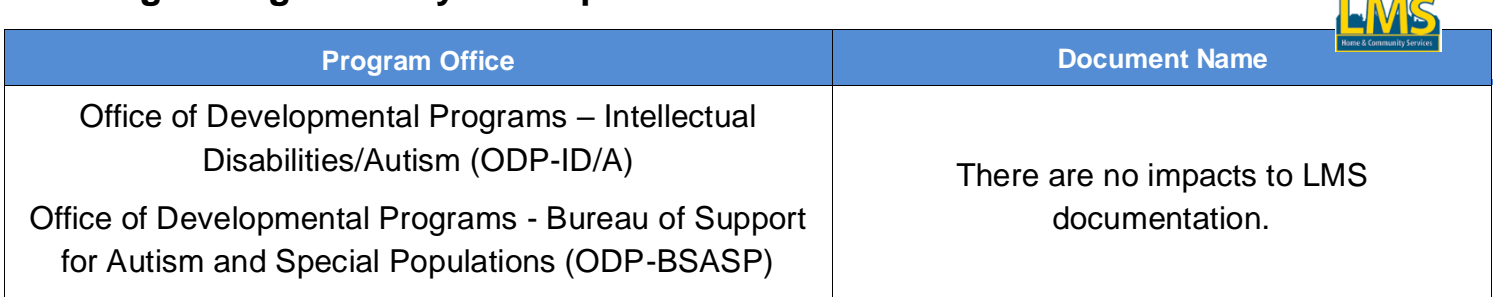

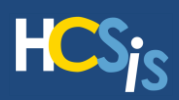

# <span id="page-22-0"></span>**Comprehensive Maintenance Work Item List**

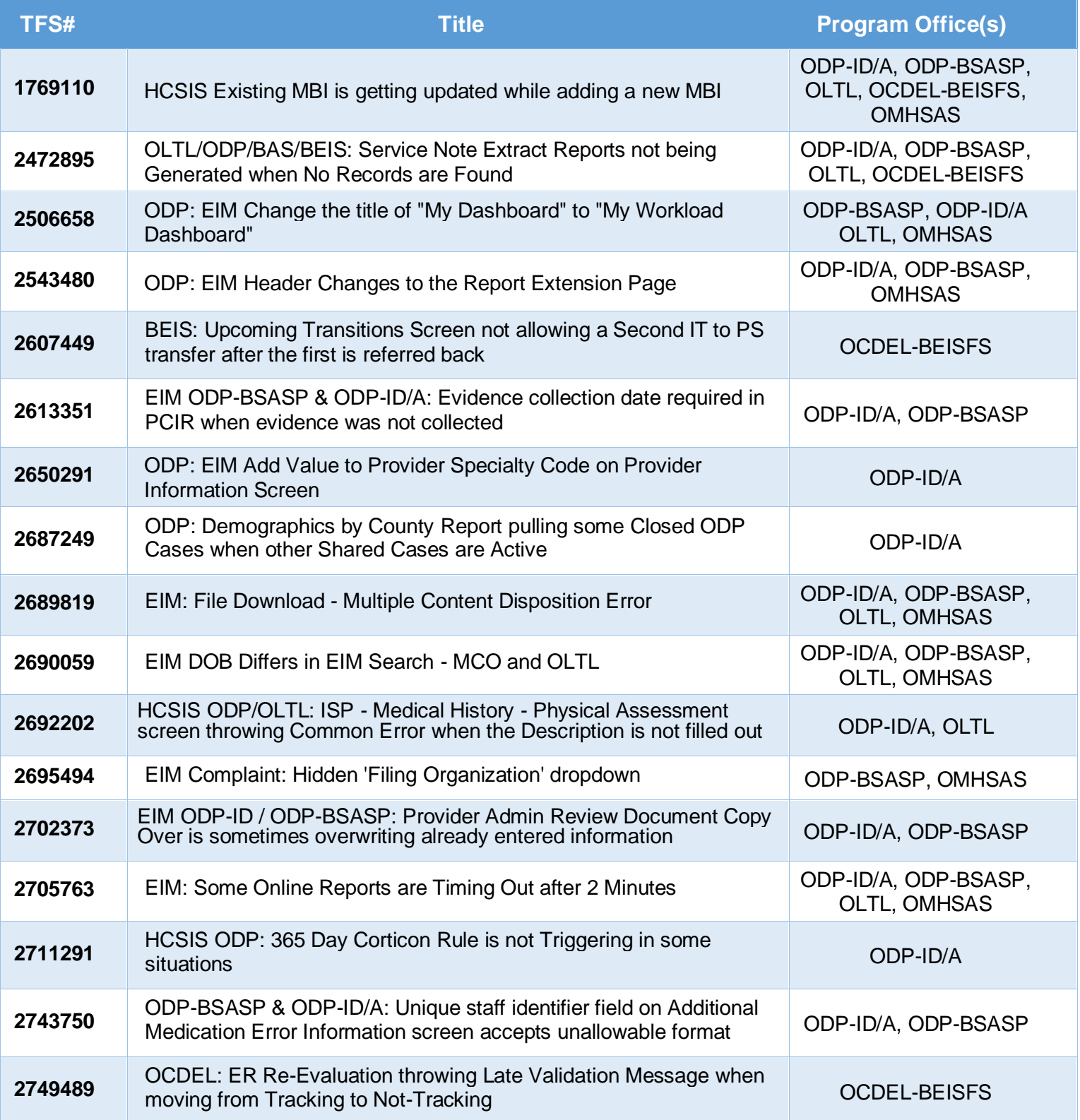

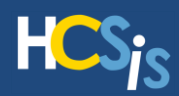

## <span id="page-23-0"></span>**WO3077 ODP EIM Target Identifier Format Updates**

With Release 90.15, ODP ID-A and ODP BSASP EIM users will benefit from updates that have been made to the system related to the Target Identifier. Updates have been made to the first and final section Target Identifier required formats. These updates are described below.

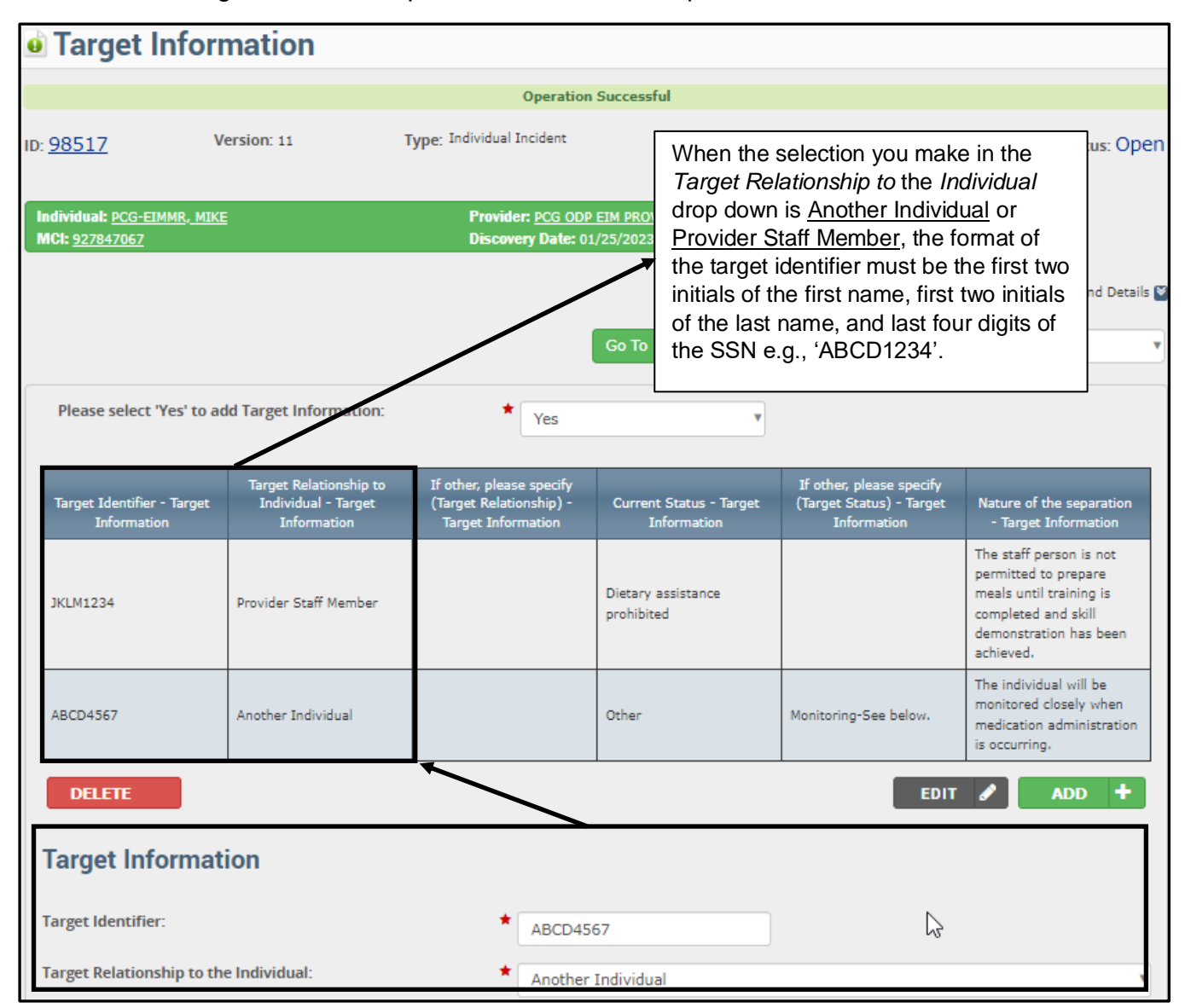

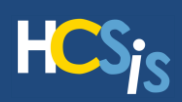

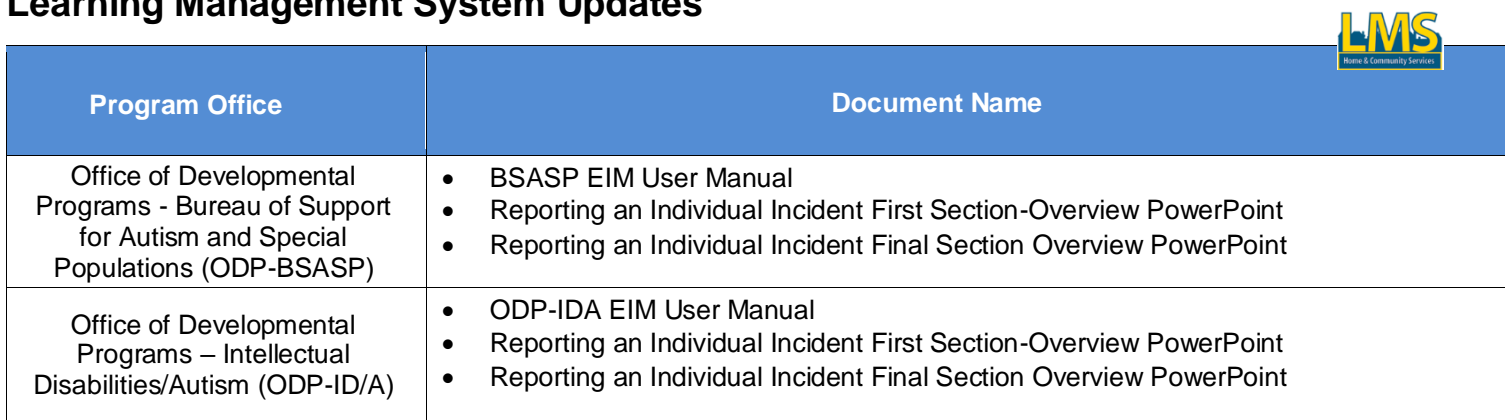

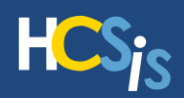

# <span id="page-25-0"></span>**Additional Resources**

HCSIS Help Desk Call: 1-866-444-1264 E-mail: [c-hhcsishd@pa.gov](mailto:c-hhcsishd@pa.gov) Fax: 717-540-0960 Hours: Monday – Friday: 7:45 AM – 5:00 PM

#### **Learning Management System**

In order to access the Learning Management System (LMS), paste the URL below into your browser address window, hit Enter on your keyboard and log in:

[https://www.hcsis.state.pa.us/HCSISLMS/pgm/asp/login/login.asp?refpage=/HCSISLMS/default.a](https://www.hcsis.state.pa.us/HCSISLMS/pgm/asp/login/login.asp?refpage=/HCSISLMS/default.asp) [sp](https://www.hcsis.state.pa.us/HCSISLMS/pgm/asp/login/login.asp?refpage=/HCSISLMS/default.asp)

If you do not have an LMS Login ID and Password, or simply cannot remember it, contact your Business Partner Administrator (also known as your "BP Admin"). Contact your BP Admin if you need additional LMS roles as well.

Release communications are located under the **HCSIS [Communiqué](https://www.hcsis.state.pa.us/HCSISLMS/pgm/asp/learning/info_download.asp?filetype=3)** link on the LMS Homepage. Click the [My Curriculum](https://www.hcsis.state.pa.us/HCSISLMS/pgm/asp/learning/courses.asp?id=37239) link to navigate to specific module trainings.

Never forget that LMS is a comprehensive storehouse of background information and instructional material on all things HCSIS!

#### **Online Help**

HCSIS Online Help is updated with each release and is a valuable HCSIS tool. The Help link is located in the upper-right corner of each screen.

#### **HCSIS Link**

Quickly access HCSIS by adding the link below to your favorites/bookmarks in your web browser:

[https://www.hcsis.state.pa.us](https://www.hcsis.state.pa.us/)